# Circunferencias, elipses y arcos en tikz.

David Matellano

7 de febrero de 2024

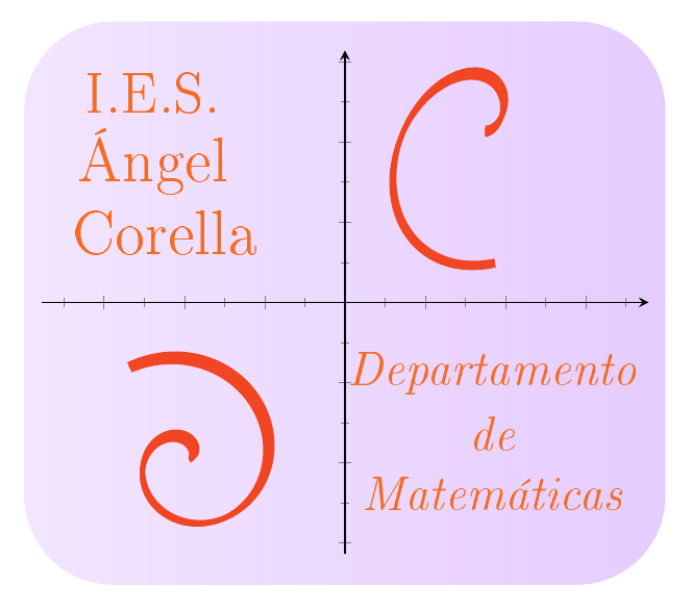

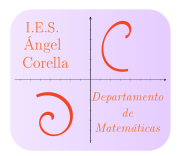

# Índice

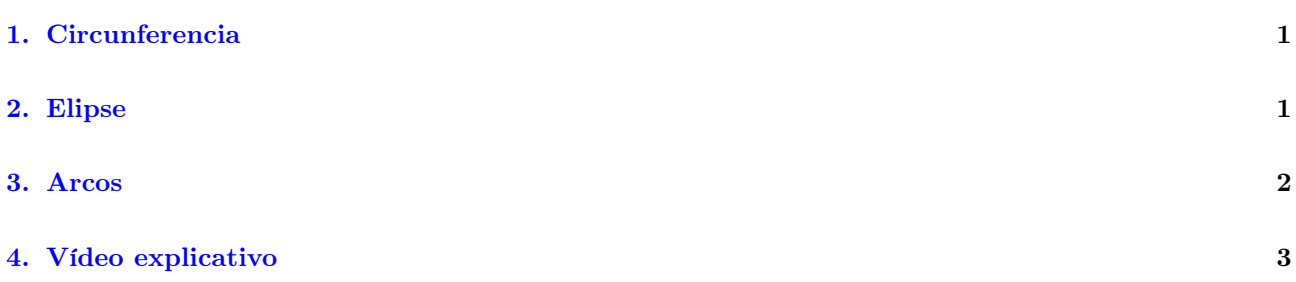

### Resumen

Guion elaborado para estudiar la creación de circunferencias, elipses y arcos con el paquete tikz de LATEX.

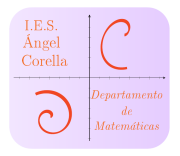

### <span id="page-2-0"></span>1. Circunferencia

Para crear una circunferencia debemos indicar las opciones, su centro y su radio con el comando  $\left[\Delta w\right[opciones]$  (0) circle  $\vdots$ 

### Ejemplo

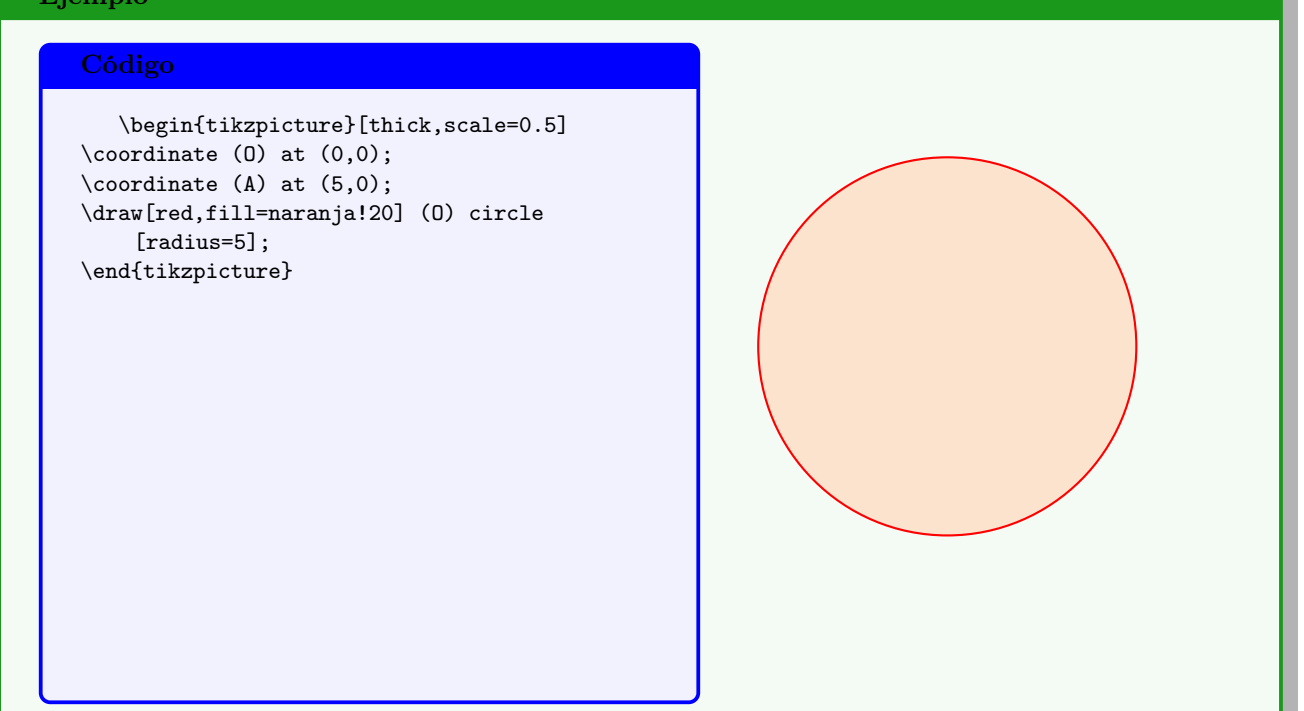

### <span id="page-2-1"></span>2. Elipse

Para crear una elipse debemos indicar las opciones, su centro y sus semiejes de nuevo con el comando  $\langle \frac{\text{opciones}}{0} \right)$  ellipse :

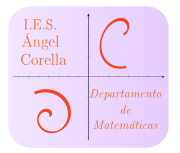

# Ejemplo Código \begin{tikzpicture}[thick,scale=0.5]  $\text{coordinate} (0) \text{at} (0,0);$ \draw[blue,fill=blue!40] (O) ellipse [x radius=5,y radius=2]; \end{tikzpicture}

### <span id="page-3-0"></span>3. Arcos

Para crear un arco, a diferencia de los casos anteriores debemos indicar el punto inicial de dicho arco, los ángulos de inicio y finales y los semiejes de la elipse (con la igualdad obtenemos una circunferencia) a la que pertenece. La sintáxis será:  $\frac{\arccos}{}$  (B) arc

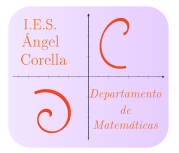

### Ejemplo

# Código \begin{tikzpicture}[thick,scale=0.5]  $\text{coordinate} (0) \text{ at } (0,0);$  $\text{coordinate}$  (A) at  $(5,0)$ ; \coordinate (B) at (90:5); \draw[morado,ultra thick,fill=morado!20] (A) arc [start angle=0,end angle=90,x radius=5,y radius=5]; % Añado un sector circular \draw[morado,ultra thick,color=morado!20,fill] (O)--(A)--(B)--cycle; \end{tikzpicture}

### <span id="page-4-0"></span>4. Vídeo explicativo

Puedes descargar el siguiente vídeo explicativo: <https://cloud.educa.madrid.org/s/mtt22erSSMQnLAd>